## **NTPサーバを参照して時刻補正をおこなう**

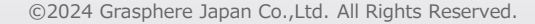

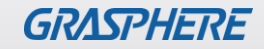

## インターネット接続の設定をする(レコーダ・カメラ共通)

[環境設定]-[ネットワーク]-[基本設定]-[TCP/IP]でインターネットに接続できるように設定する

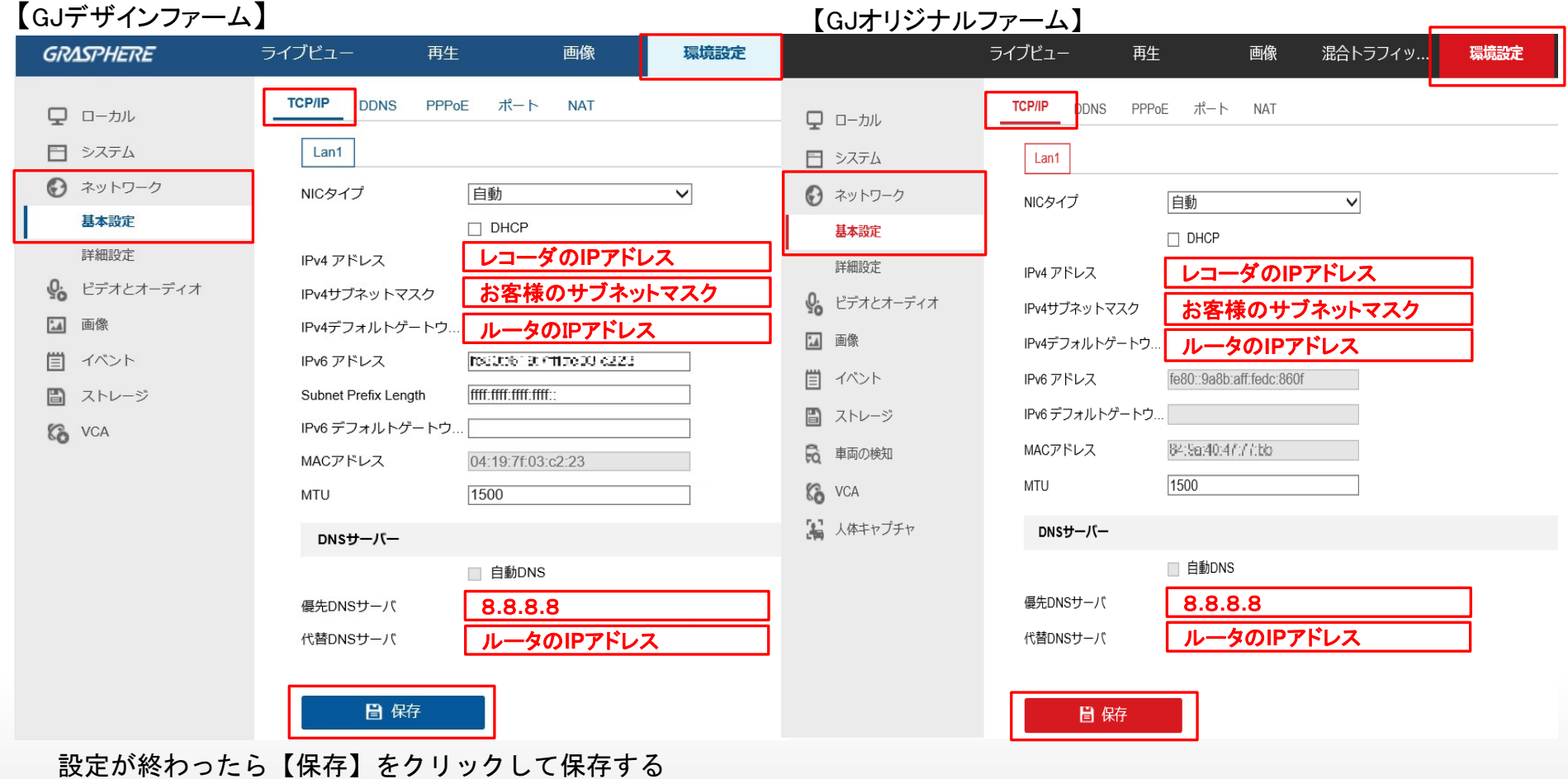

-11

**GRASPHERE** 

## NTPサーバを設定する~レコーダの設定~

- ①[環境設定]-[システム]-[システム設定]-[時間設定]の順番でクリックする ②NTPにチェックする
- ③【サーバアドレス(ntp.nict.jpなど)】【NTPポート(標準は123番ポート)】【インターバル】を入力する 例) 60分×24(時間)×3(日)=4,320(分) ⇒ 「4320」と入力する(最大10,080分)

④[保存]をクリックして【保存成功】と画面右下のメッセージを確認する

【GJデザインファーム】 【GJオリジナルファーム】

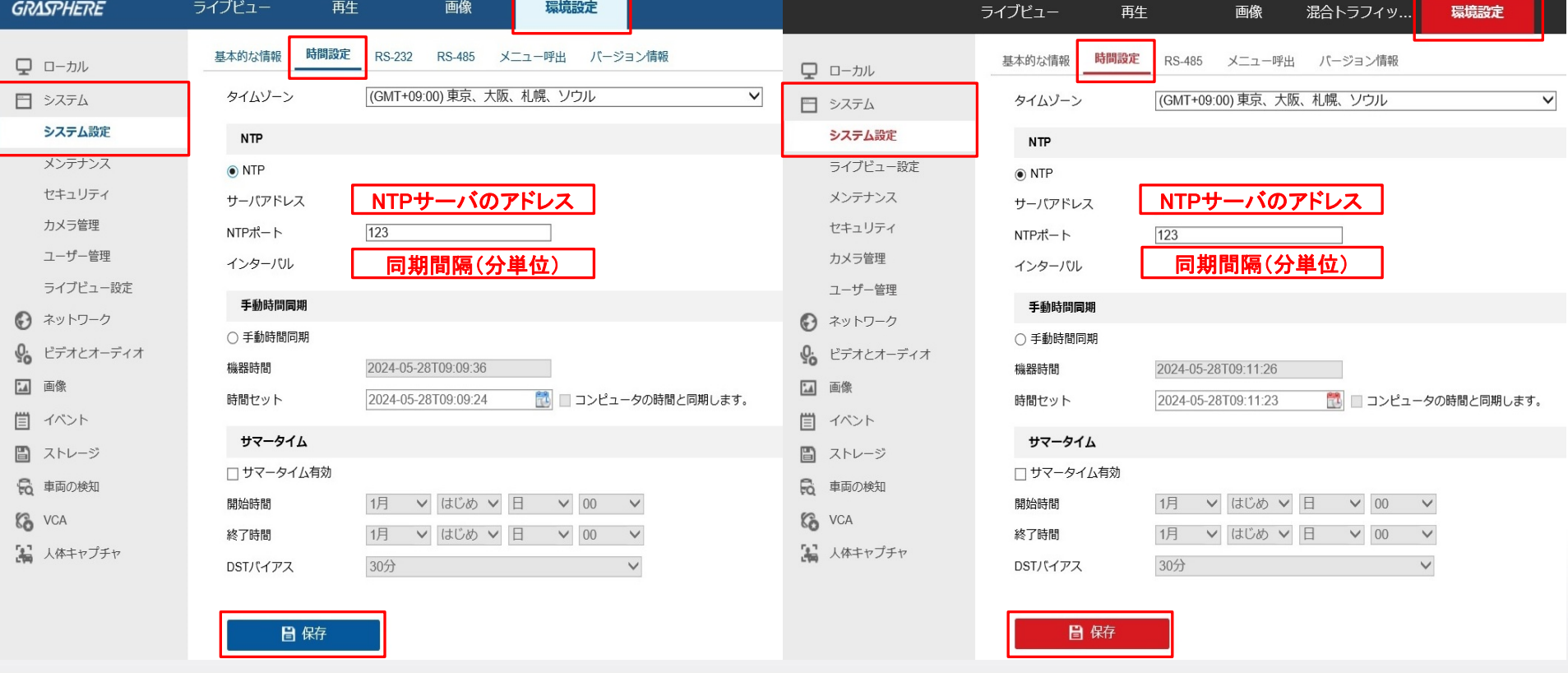

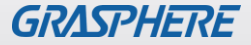

## NTPサーバを設定する~IPカメラの設定~

注意!:IPカメラにmicroSDカードを搭載してインターネットに接続できる環境の時に設定をしてください。 レコーダをご利用の時はレコーダから時計補正が実施されますのでこの設定は不要です。

①[環境設定]-[システム]-[システム設定]-[時間設定]の順番でクリックする ②NTPにチェックする

③【サーバアドレス(ntp.nict.jpなど) 】【NTPポート(標準は123番ポート】【インターバル】を入力する 例) 60分×24 (時間) ×3 (日) =4,320(分) ⇒ 「4320」と入力する (最大10,080分)

④[保存]をクリックして【保存成功】と画面右下のメッセージを確認する

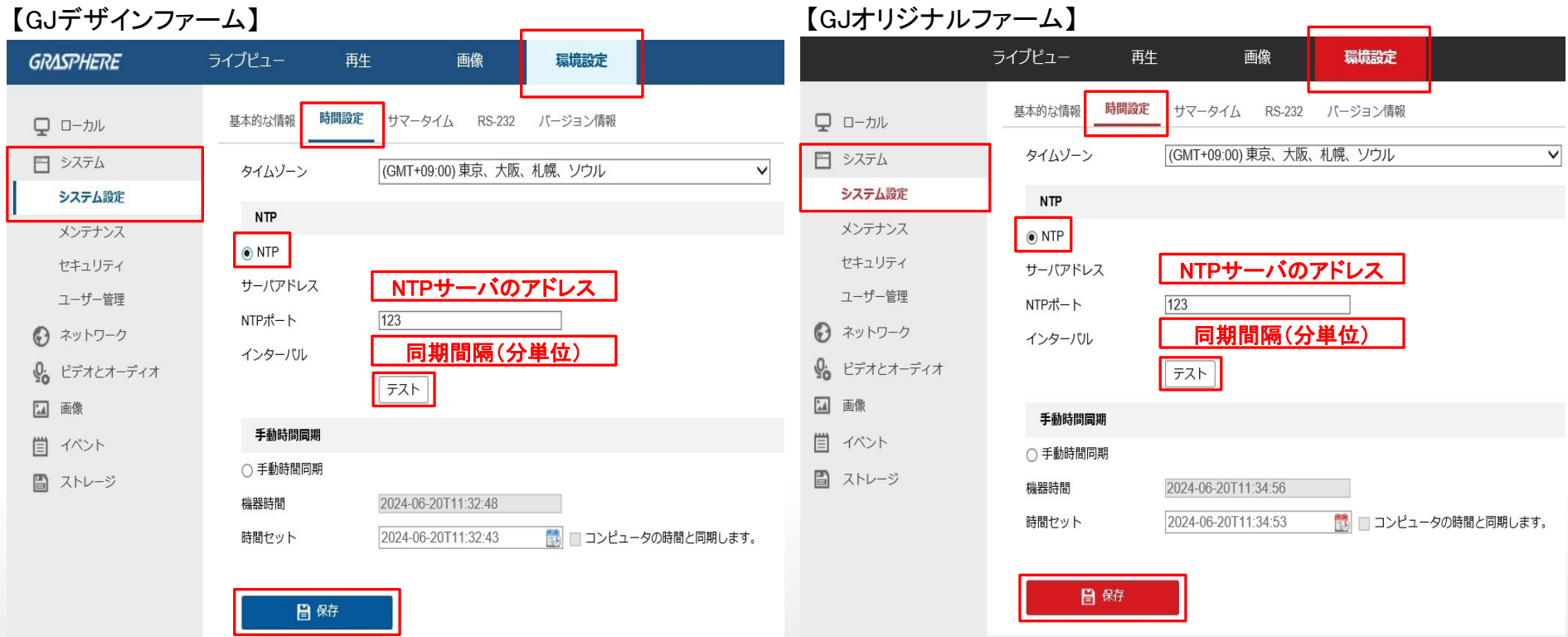

- 11

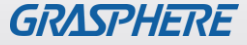